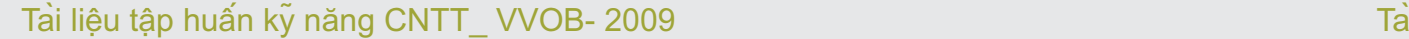

# năng CNTT\_ VVOB- 2009

95

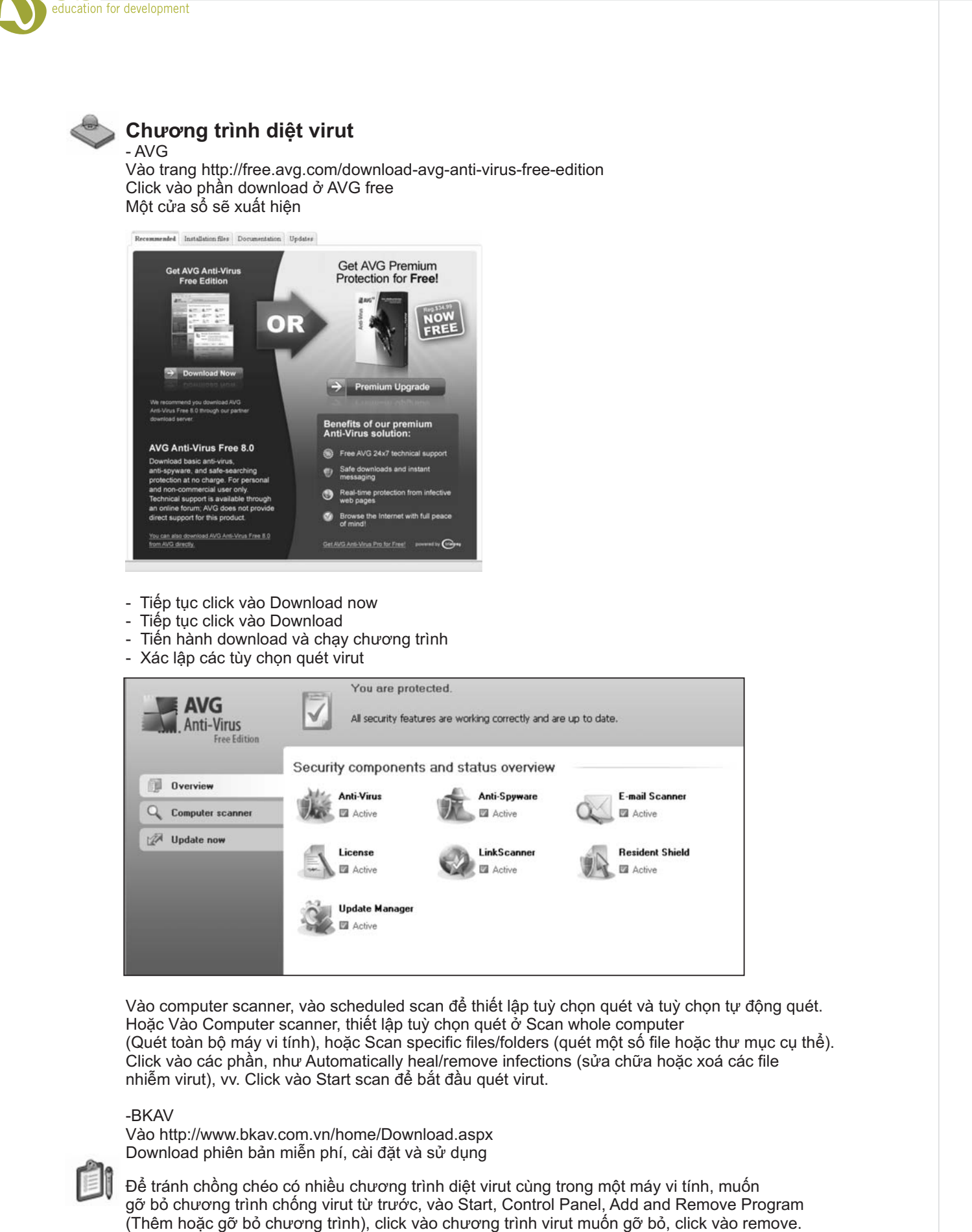

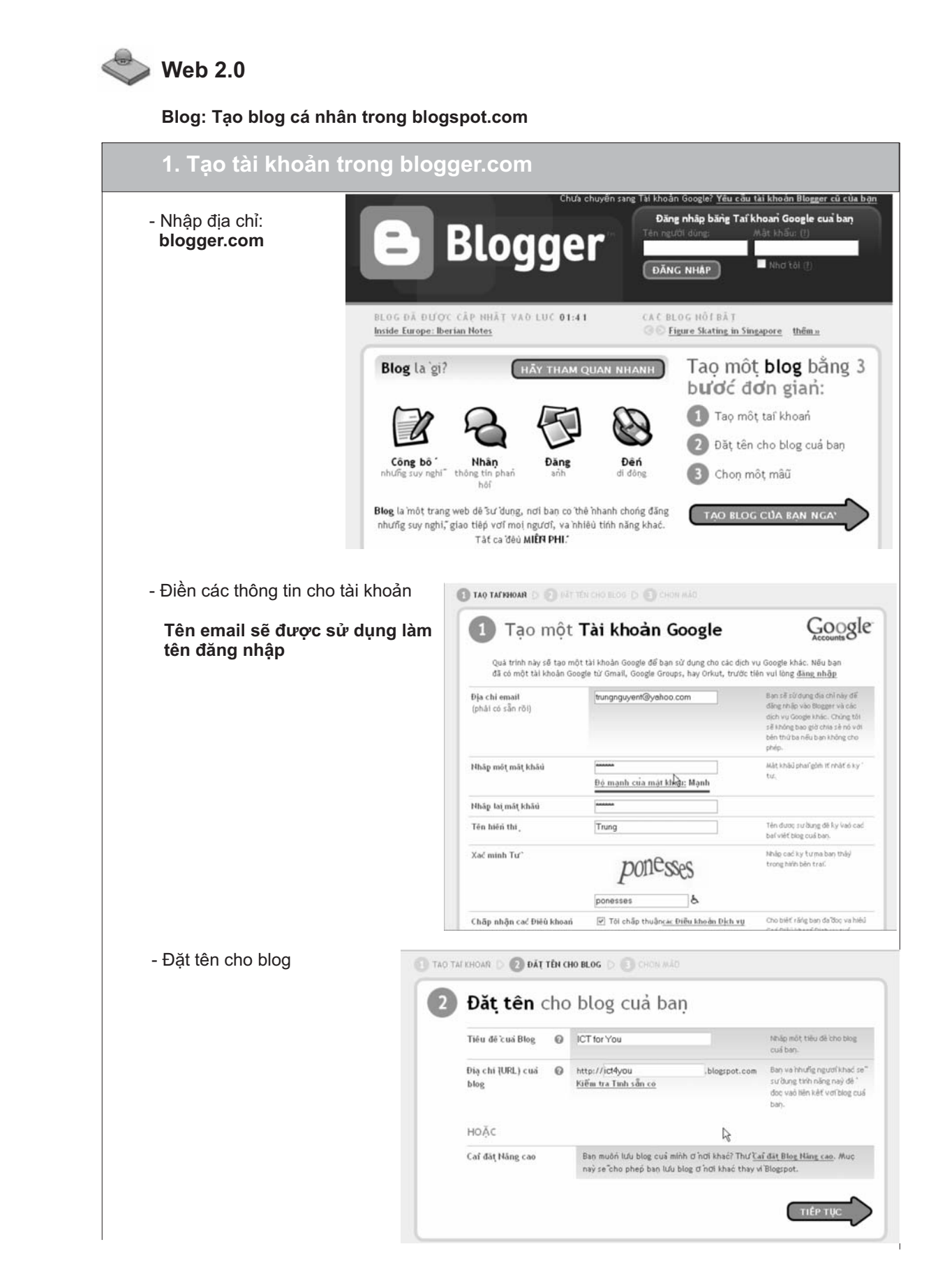

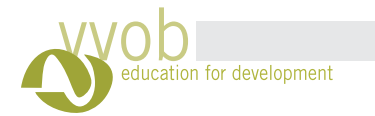

 $+$ 

### Ta i liệu tập huấ <sup>n</sup> ky ̃năng CNTT\_ VVOB- 2009 Ta

 $\mathbf{I}$ 

 $+$ ,  $-$ 

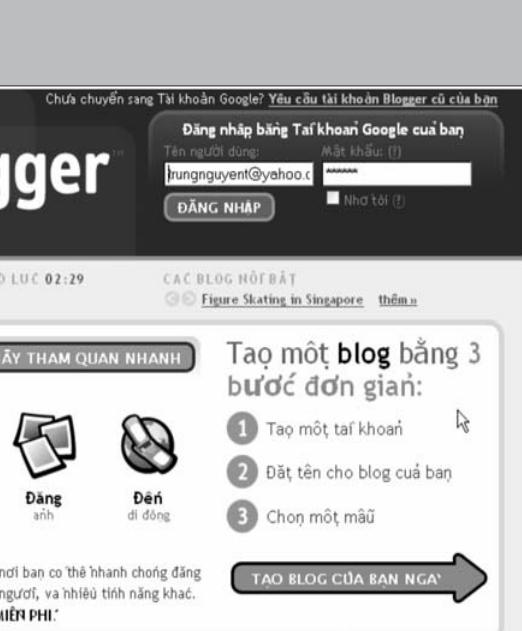

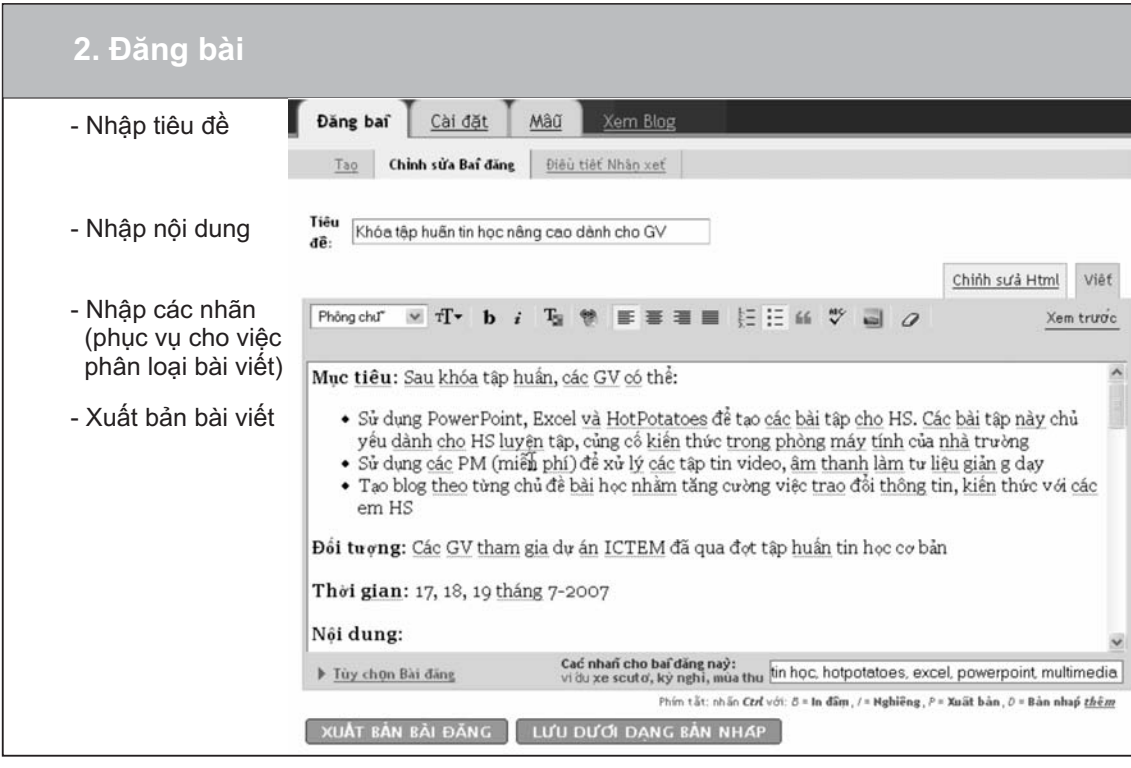

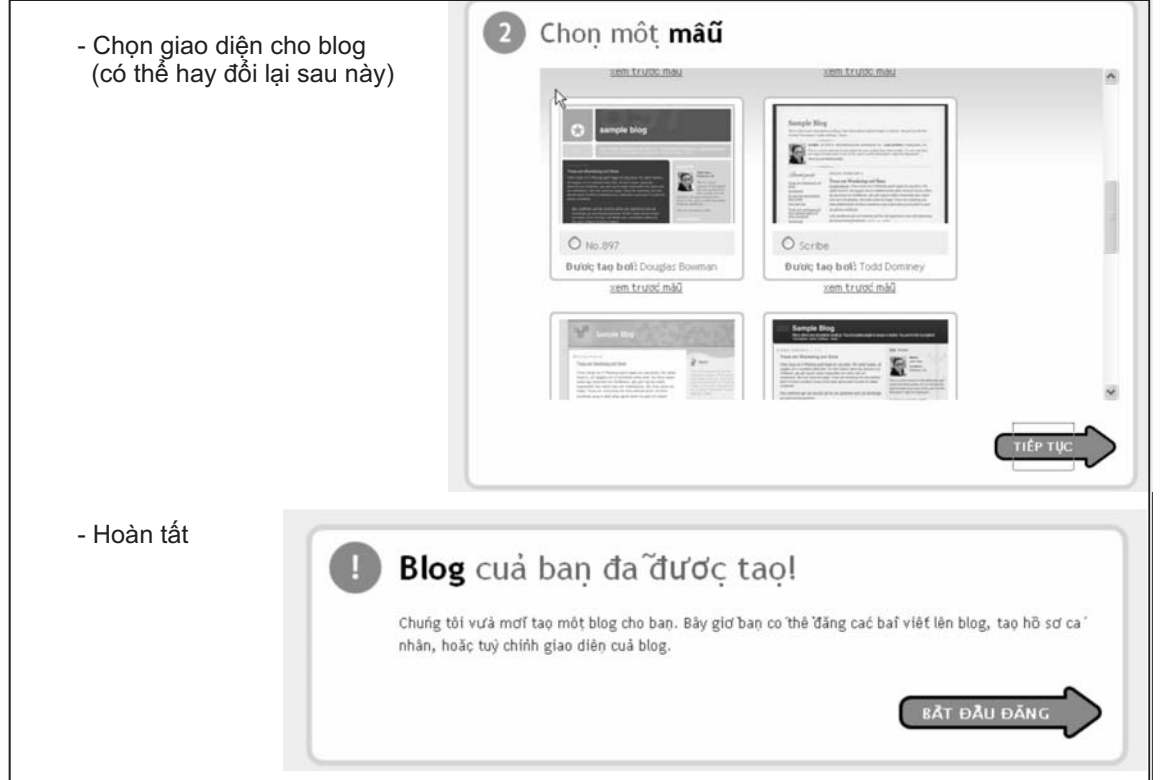

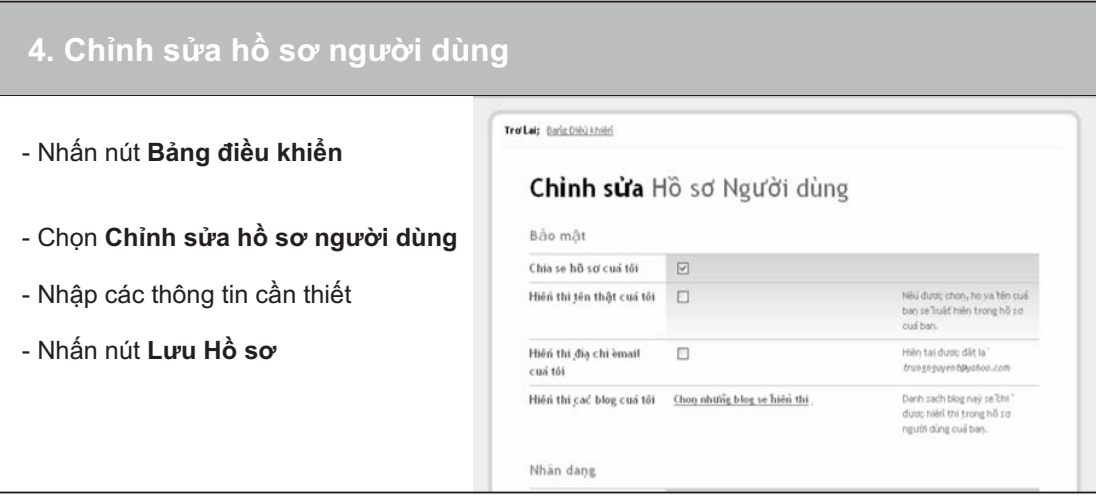

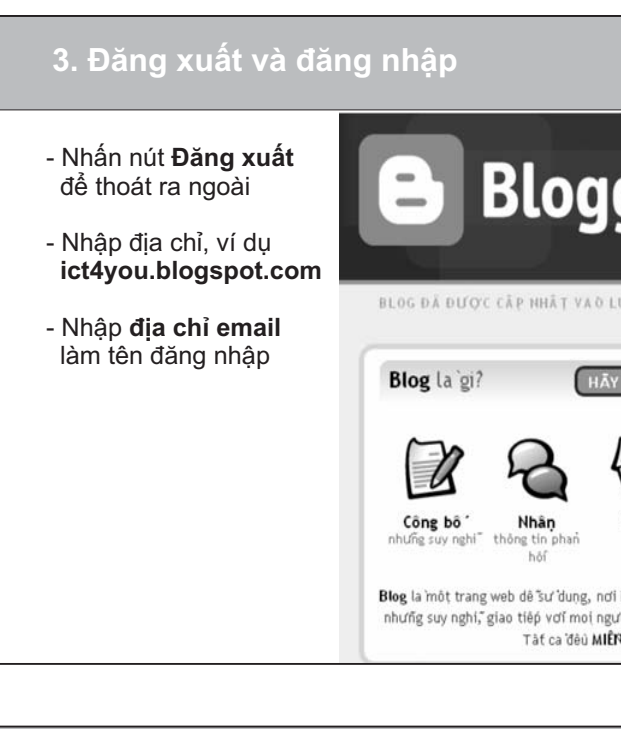

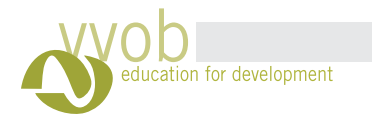

 $+$ 

### Ta i liệu tập huấ <sup>n</sup> ky ̃năng CNTT\_ VVOB- 2009 Ta

 $+$ 

99

 $\overline{1}$ 

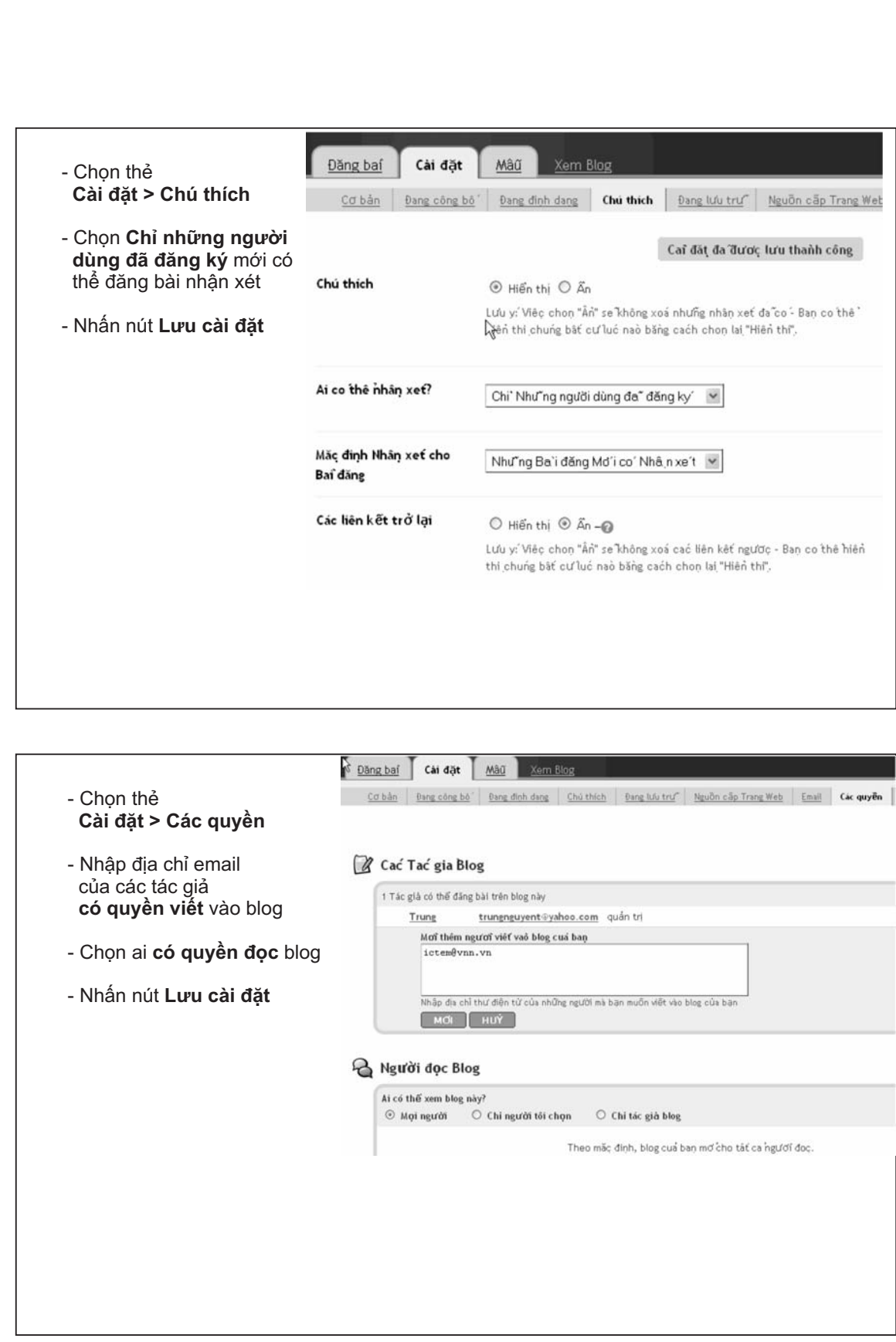

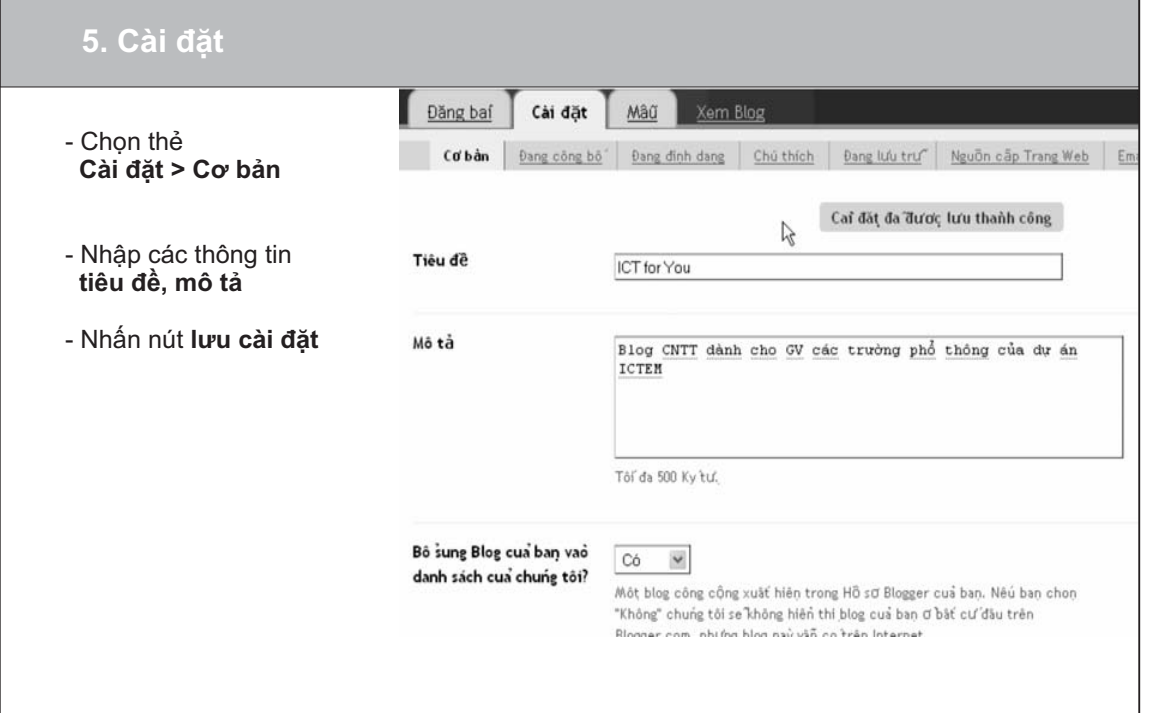

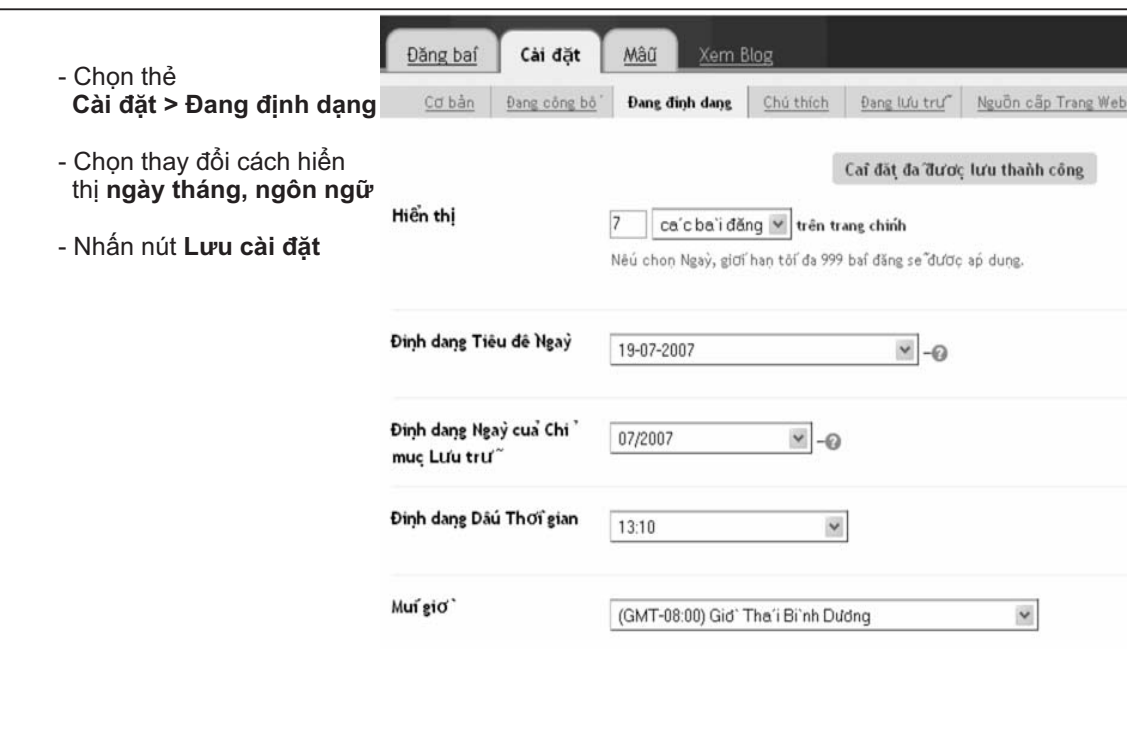

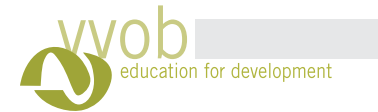

Tiêu đề

- Nhập tiêu đề, chú thích cho bức ảnhChú thích Hinh ành - Nhấn nút **Browse** chọn  $\odot$ bức ảnh có sẵn trong máy tính  $\circ$ - Nhấn nút **Lưu thay đổi** Co cho vưà?  $\Box$ **7. Định dạng thành phần Lưu trữ blog** http://www.blogger.com - Chọn thẻ **B** Configure **Mẫu <sup>&</sup>gt; Phần tử trang** Tiêu đề - Nhấn nút **Chỉnh sửa** của thành phần Lưu trữ blog Kiêú - Sửa đổi **tiêu đề**Tuỳ chon - Chọn các Tân xuất Lưu trư định dạng phù hợp Đình dang ngaỷ tháng - Nhấn nút **Lưu thay đổi** Xem trước  $\sqrt{\sum_{i=1}^{n} x_i}$ 

 $= 100$ 

web.

THÊM VÀO BLOG

Thêm chức năng bên thư ba hoặc

HTML/Javascript

# năng CNTT\_ VVOB- 2009

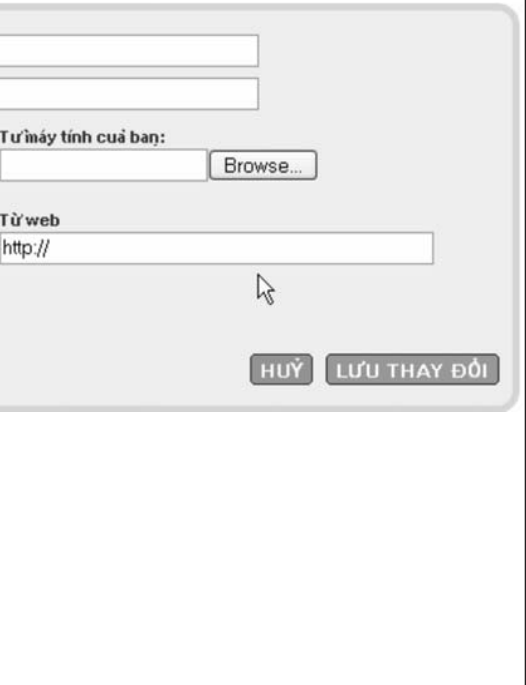

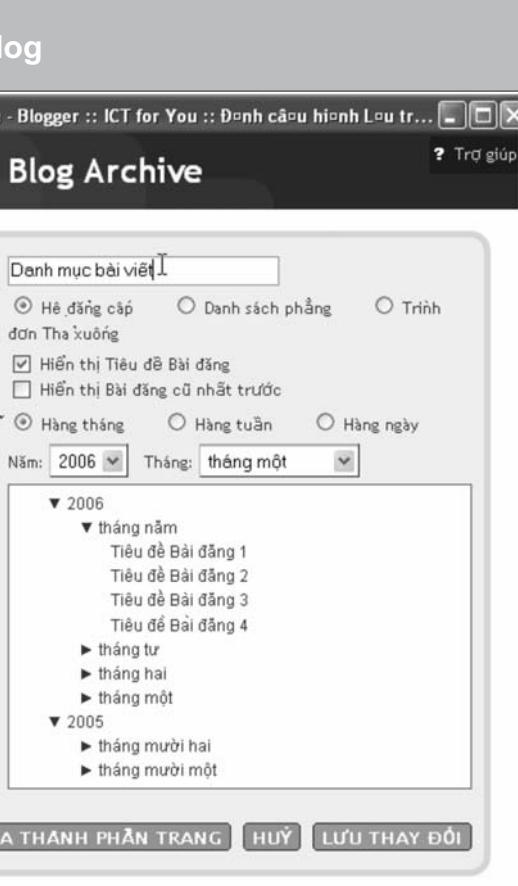

101

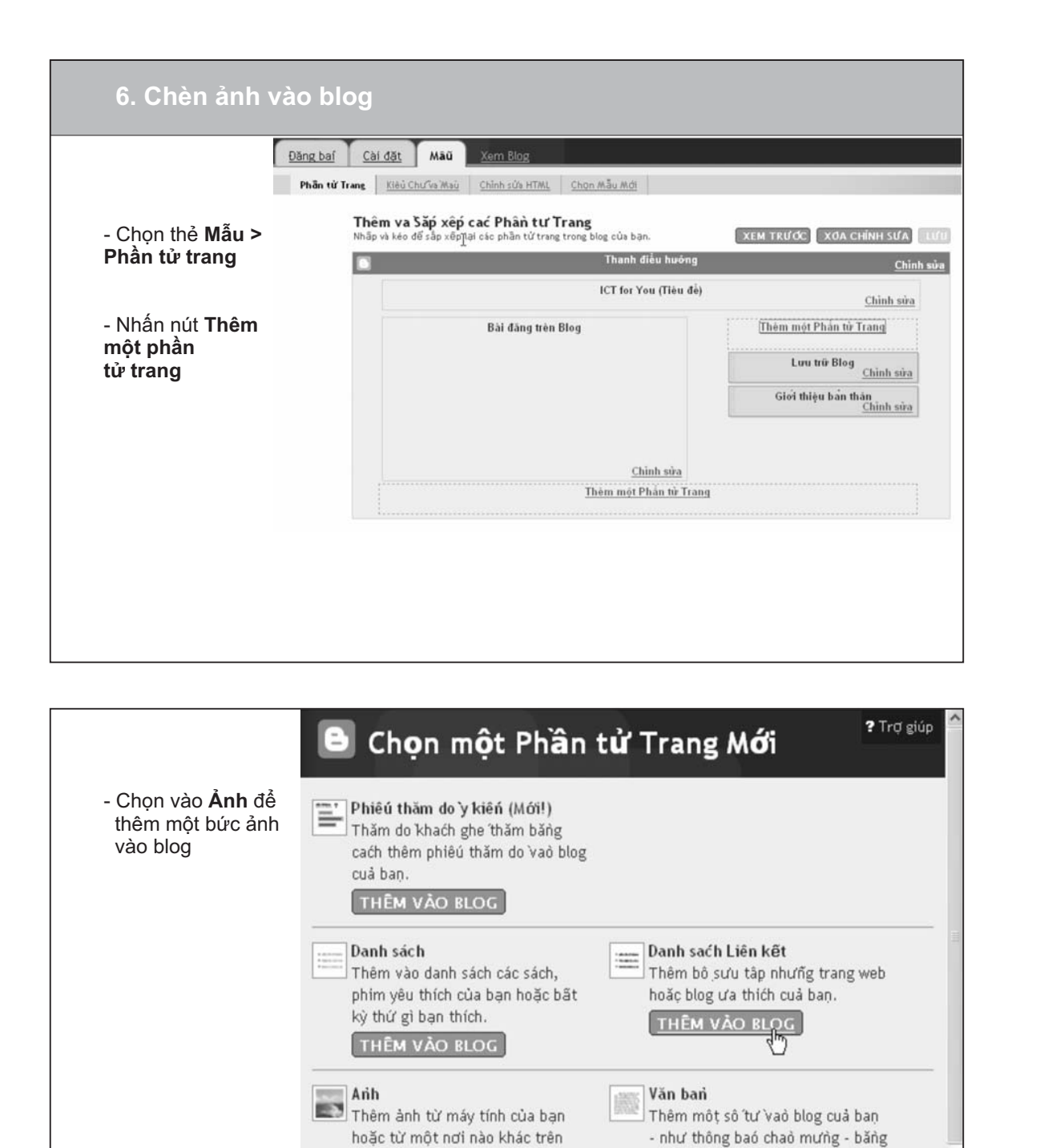

trinh sưả rích text cuả chung tôi.

THÊM VÀO BLOG

Nguồn cấp<br>Add content from an RSS or Atom

103

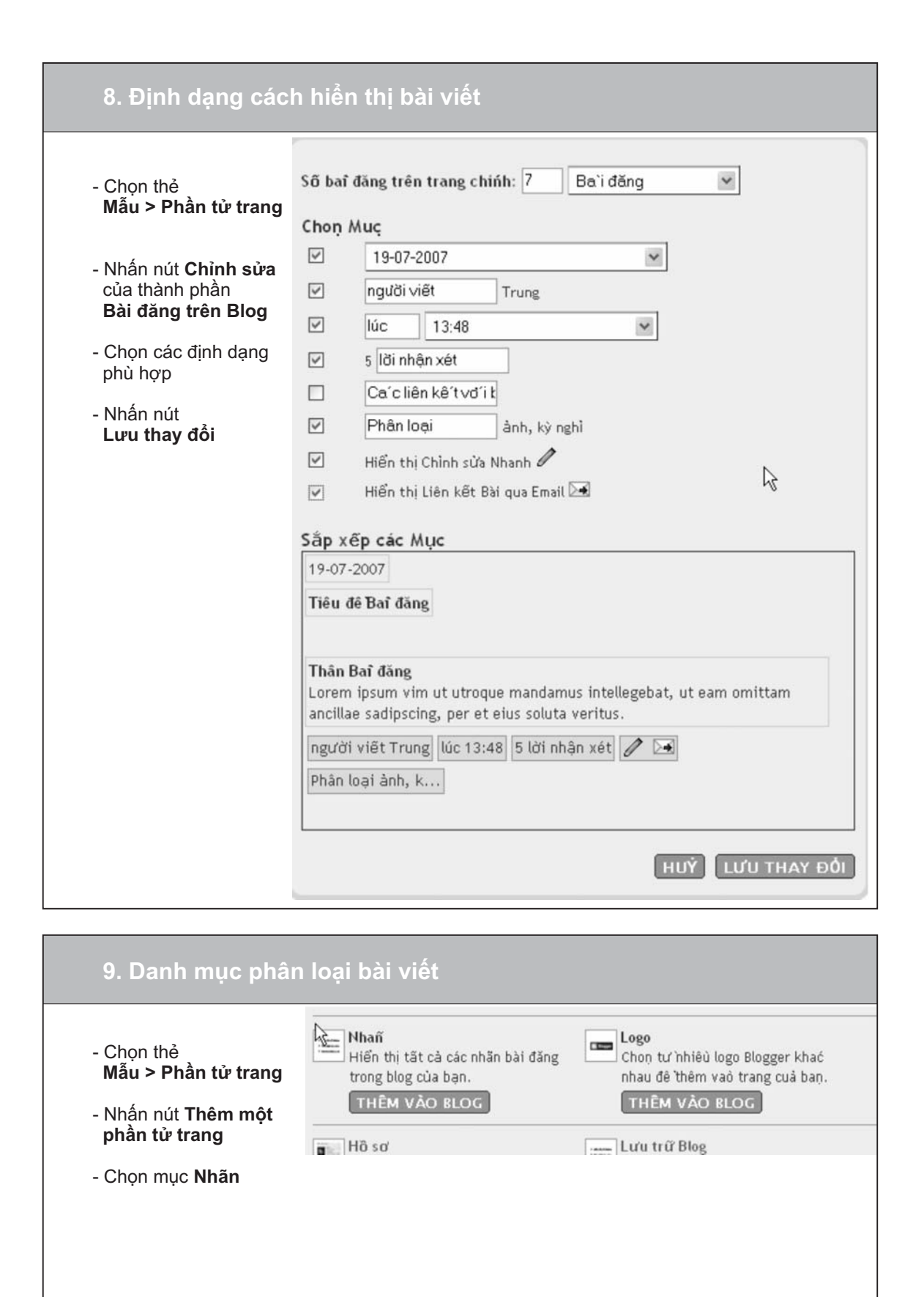

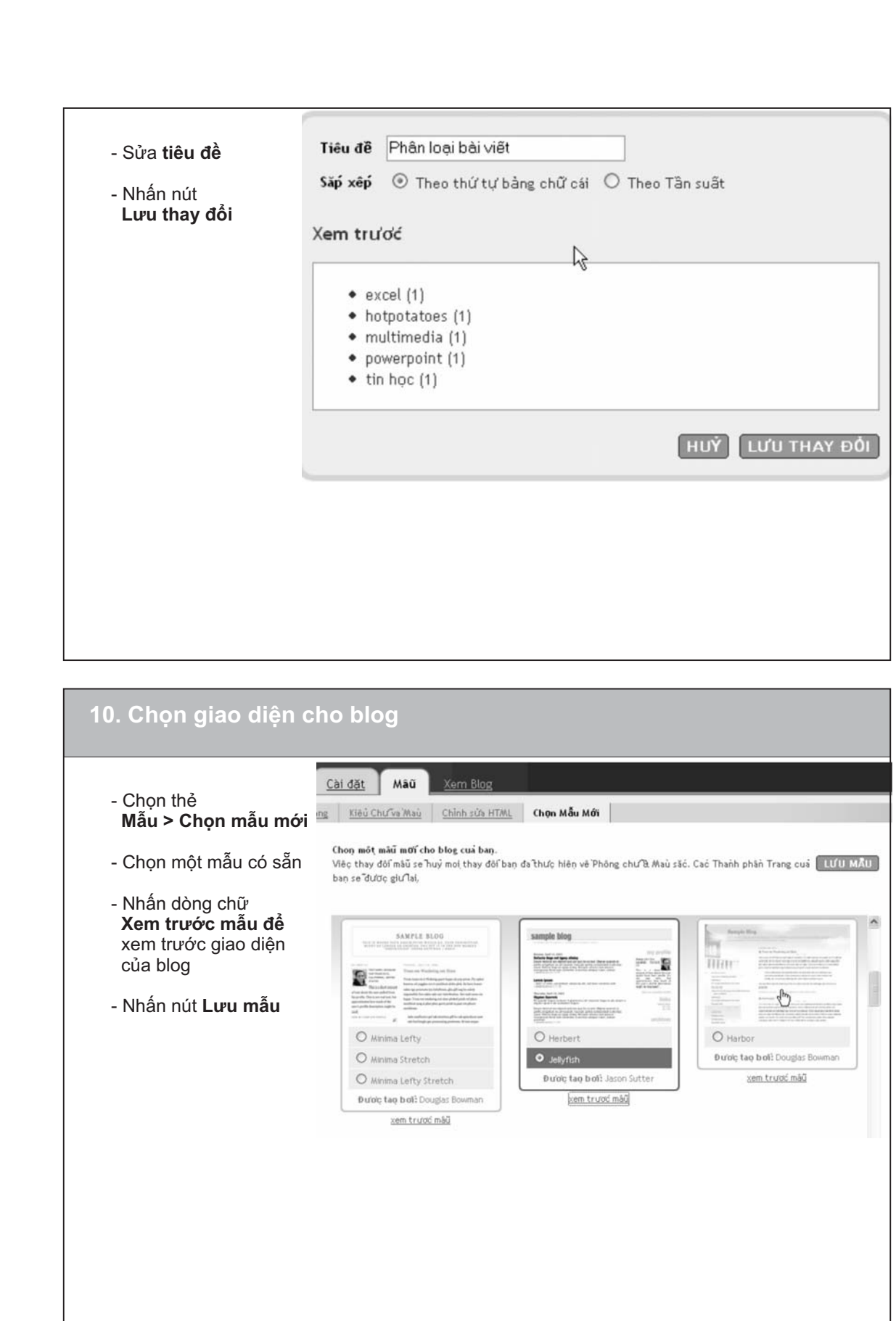

**Contractor** 

 $\pm^+$ 

for development

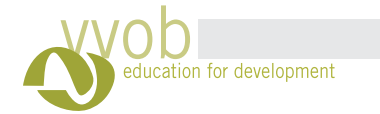

# năng CNTT\_ VVOB- 2009

105

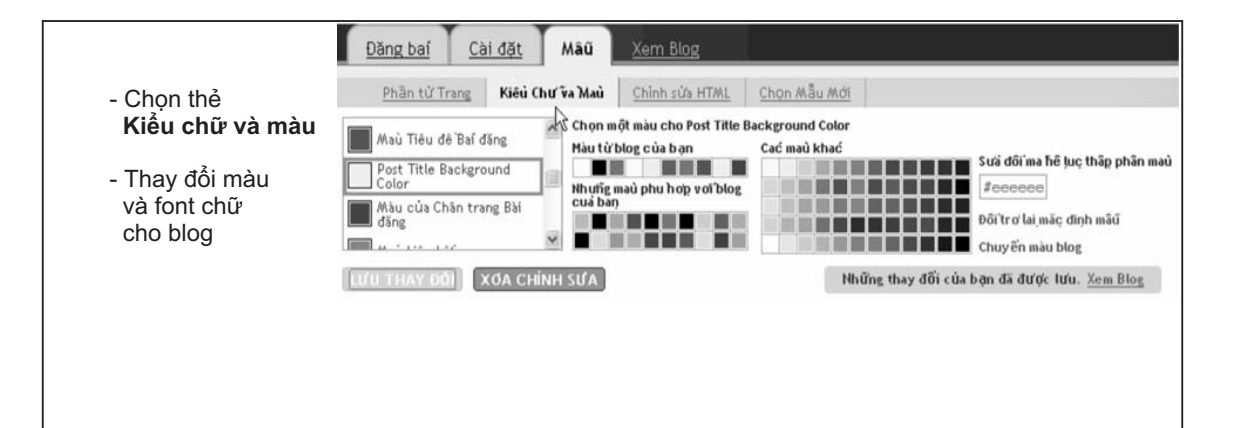

# **Wiki**

- Nếu muốn tạo một trang wiki đồng thời tạo tài khoản, cách tiến hành như sau:
- Vào trang www.pbwiki.com
- Click vào Sign up
- Chọn gói Basic, Free, Click vào Select
- Xuâ t hiện hộp thoại tạo trang và tài khoản wiki, trong đó:
- \* Choose your wiki address: Gõ tên trang cầ n ta ̣
- ↑ Choose your wiki address: Go ten trang can tạo<br>\* Tell us about your wiki: Đánh dấu kiểm vào ô Fc u kiê m vào ô For individuals (vi̇̀ mục đi ào ô For individuals (vi mục đich cá nhân), For education (vi ̀mục đi ch giáo dục) hoặc For business (vi mục đi áo dục) hoặc For business (vi mục đich kinh doanh)
- \* Chọn hinh thưc cơ quan tương ưng ơ ô Company type và tương ứng ở ô Wiki purpose nh thưc cơ quan tương <sup>ư</sup> ́c cơ quan tương ứng ở ô Company type và chọn mục đi ch
- \* Create your account: Tạo tài khoản:
- \* Gõ tên của bạn vào ô Your name
- \* Gõ địa chi email của bạn vào ô Your email address õ địa chi email của bạn vào ô Your email
- \* Gõ mật mã đê õ mật mã để đăng nhập vào trang Wiki ở ô Password và Retype Password

- Click vào Next, xuấ t hiện trang thông báo yêu cầ u người sử dụng kiể ào Next, xuất hiện trang thông báo yêu cầu người sử dụng kiếm tra thư Mở hộp thư của người sử dụng, kiể ở hộp thư của người sử dụng, kiêm tra thư của PBwiki team.

Use your new PBwiki (ict4atl) now how | X

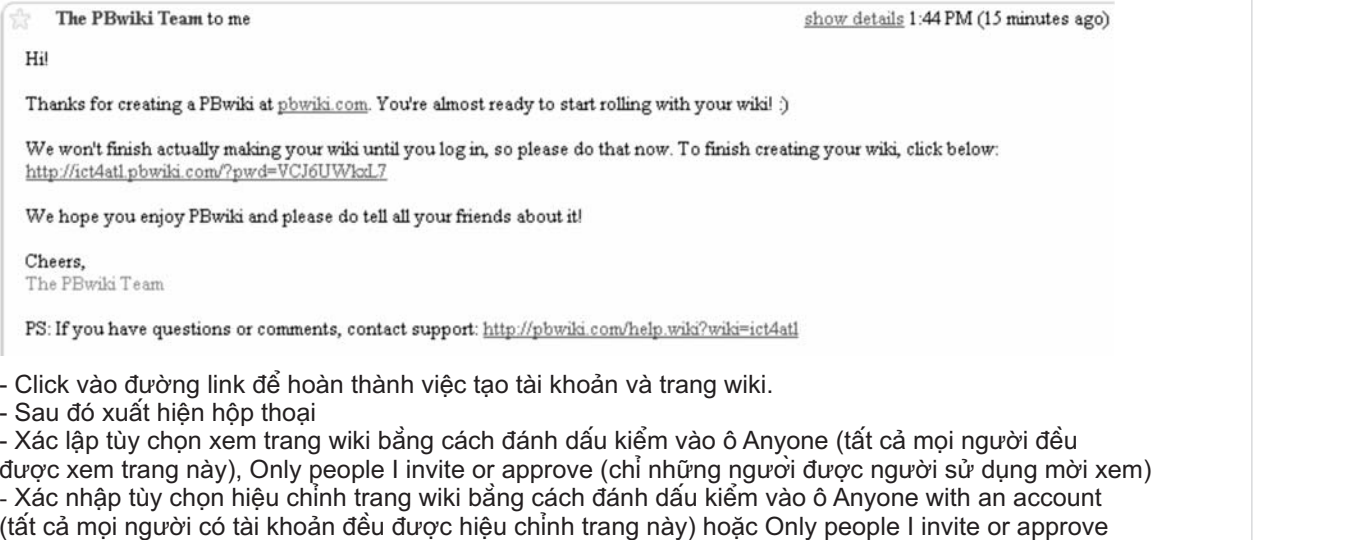

Choose your wiki's security You can change these later by going to wik Who can view this wiki? Who can edit this wiki? Accept PBwiki Terms of Serv I agree to the PBwiki terms of servi

Tak

- Click vào "Create an account" ở góc phải màn hình

Sau đó màn hình như sau, thông báo bạn đã đăng nhập tài khoản thành công.

# My PBwiki

# Success!

# Your PBwiki account has be

Please check your email for a confirmation

Return to PBwiki.com · Get Help C 2008 PBwiki, Inc. All rights reserved. PBwiki is

(Chỉ những người được người sư dụng mờ Đánh dâu kiêm và những người được người sư dụng mời hiệu chỉ nh) u kiê m vào ô I agree to the Pbwiki term of service và Click vào Take me to my Wiki để đê - Đánh dâu kiêm vào ô I agree to the Pbwiki term of service và Click vào Take me to my Wiki đê đên<br>trang wiki. - **Nếu đã có trang wiki sẳn, thì cách tiến hành nh**

- **Vào trang: www…..pbwiki.com. - Tạo tài khoản:**

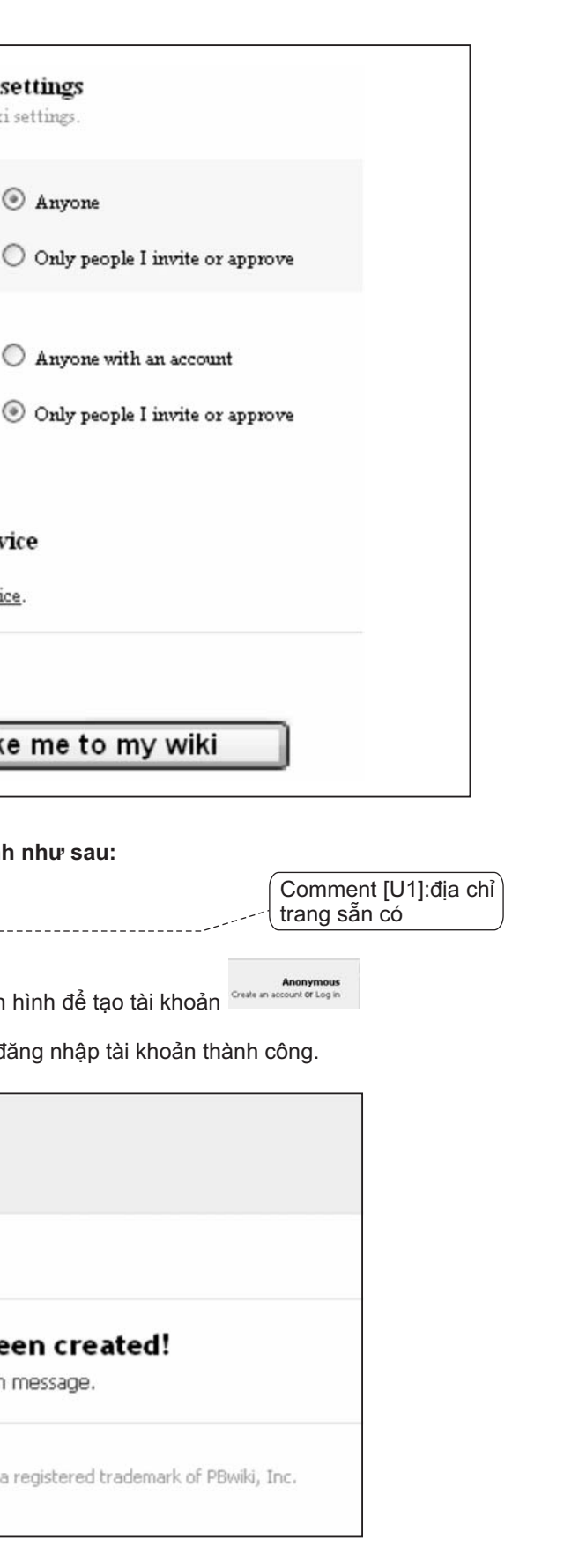

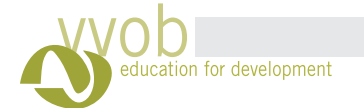

năng CNTT\_ VVOB- 2009

**-** Vào **hộp thư email** của bạn, **Màn hình sẽ hiện lên thông báo sau : You <b>are now a writer on ….pbwiki.com!** (Bạn là thànhh viên có thể chỉnh sửa trang wiki)  $C$ lick vào **continue to the wiki** để tiếp tục làm việc với trang Bạn sẽ nhận được email xác nhận từ PBWiki Team Mở email của PBWiki Team và click vào liên kết để hoàn thành việc đăng nhập

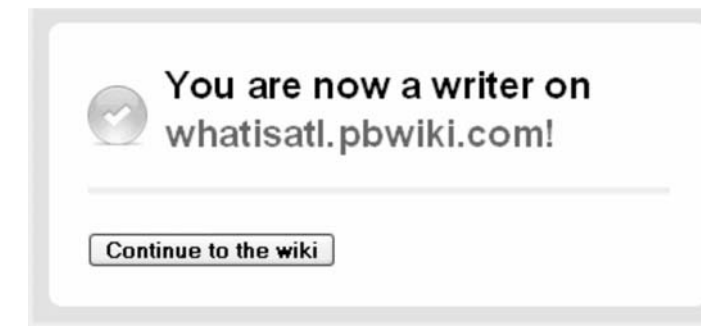

- Click vào page history vào bên phải màn hình của bạn để theo dõi sự thay đổi nội dung của các thành viên khác.

### **Sử dụng trang wiki:**

- Mỗi khi bạn muốn chỉnh sửa nội dung nào, hãy click vào và **Edit Save** Thanh công cụ của việc chỉnh sửa trang (chức năng tương tự như trong thanh công cụ của Word)

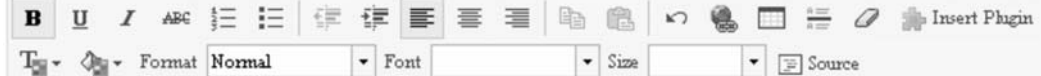

### **Trao đổi ý tưởng**

### **đổi nội dung của các thành viên khác. Theo dõi sự thay**

- Nhấp vào **Add Comments**

Tạo bài trình diễn Power Point tương tác dành cho giáo viên và học viên http://vn.myblog.yahoo.com/onceclick http://www.unf.edu/~tcavanau/publications/necc/Interactive\_PowerPoint.htm http://www.lttechno.com/links/powerpoint.html http://www.coastal.edu/education/ti/interactiveppt.html http://www.geocities.com/Athens/Delphi/6470/ppt/ppt.html http://ferl.becta.org.uk/display.cfm?resID=2814 http://grammar.ccc.commnet.edu/grammar/ http://www.lttechno.com/links/powerpoint.html http://www.maniactive.com/one-dollar.htm http://www.economicsnetwork.ac.uk/advice/powerpoint.htm http://www.e-learningcentre.co.uk/eclipse/Resources/usingppt.htm http://www.educationworld.com/a\_tech/tech/tech013.shtml http://www.internet4classrooms.com/on-line\_powerpoint.htm http://techintegration.cciu.org/PowerPoint/index.html http://www.joe.org/joe/2003april/tt2.shtml http://www.presentations.com/presentations/creation/article\_display.jsp?vnu\_content\_id=1000503914 http://www.awesomebackgrounds.com/powerpointtutorials.htm http://www.bedfordk12tn.com/pptpres.html http://its.leesummit.k12.mo.us/powerpoint.htm http://www.esu5.org/techteacher/powerpoint.htm#solarsystem http://www.virtualartroom.com/presentations1.htm http://www.powerpoint4teachers.com/testcreation.html http://www.ohiou.edu/teacher/ppt.html http://jc-schools.net/ppt.html

### **Tạo Excel tương tác dành cho giáo viên và học sinh**

http://www.esu5.org/techteacher/excel.htm http://collaboratory.nunet.net/hou/i\_excel/interactive\_excel.htm http://teacherlink.org/content/math/interactive/interactiveexcel.html http://www.boisestate.edu/econ/lreynol/web/excel\_index.htm http://www.mathsroom.co.uk/downloads.htm

Tạo các bài tập tương tác ở Hot Potatoes cho giáo viên và học sinh http://www.virtualartroom.com/interactive\_exercises.htm

# **Nguồn tài nguyên**

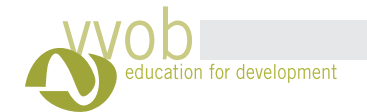

 **m kiê ́**- **Máy tỉm kiếm:** so sánh những từ ngươi sư dụng gõ vào cưa sổ tỉ m kiê m vơi các từ đượ i các từ được viê t ơ ánh những từ ngươi sư dụng gõ vào cưa sô tim kiêm vơi các từ được viêt ơ các trang web mà nó lưu trữ.

### **Môt số <sup>m</sup> y ti ̀ m kiế m tiêu biể**áy t**ìm kiếm tiêu biểu**:

Google: www.google.com , AltaVista www.altavista.com , allthewweb www.alltheweb.com Một sô máy tim kiêm phát triên tại Việt Nam: Xa lộ www.xalo.vn , Tim nhanh www.timnhanh.com , Monava www.monava.vn , tra cưu bản đồ www.diadiem.com ́máy ti m kiê m phát triể n tại Việt Nam: Xa lộ www.xalo.vn , Tì áy tim kiêm phát triên tại Việt Nam: Xa lộ www.xalo.vn , Tim nhanh

### **Cô ng thông tin (gateway), danh mục theo chu ̉ đê** - Công thông tin (gateway), danh mục theo chu đê (subject directory)

### *Bươ c 2: Diê ̃ n đa ̣ t lê ̣ nh ti m kiê ́* $\dot{}$  *m* - giơ $\dot{}$  *i thiê ̣ u vê ̀* $\int$  *cú pháp của lệnh tỉ* ú pháp của lệnh tim

**Sư du ̣ng <sup>c</sup> <sup>c</sup> <sup>m</sup> y ti ̀ m kiê ́ á á u dụng cac may tìm kiem**<br>*họn công cụ tìm kiếm ph*<br>Máy tìm kiếm: so sánh nhi *Cho ̣<sup>n</sup> công cụti ̀ m kiê ́ <sup>m</sup> ph hợp <sup>v</sup> i yêu câ ̀u tin: ù ớ*

### *Bước 1: Phân tích yêu câ ̀u tìm*

- Tự đặt các câu hỏi để làm rõ ̉ i đê làm rõ yêu cầ u tin của bản thân như vê thông tin cụ thê ̉ vê một vâ n đê ác câu hoi đê làm rõ yêu câu tin của bản thân như vê thông tin cụ thê vê một vân đê nào đó, các cơ quan tổ chưc hiếc hiệp hội nào đó có thể cung câ ́ p thông tin vê ̀chu đề , trang web cu ̉a tổ ó, các cơ quan tô chưc hiệp hội nào đó có thê cung câp thông tin vê chu đê, trang web cua tô chức cơ quan đó

### *Sư*  $\dot{y}$  *dụng công cụ tỉ m kiê m mô ̣t <sup>c</sup> ch ph hợp á ù*

Cô ng thông tin cung câ ́ p ca ́ <sup>c</sup> thông tin cuyên biệt vê ̀một li ~ nh vực cụ thê , thường có công cụ ti ờng có công cụ tim kiếm của riêng mình và được tổ chức theo thứ bậc. Trong cổng thông tin, người sư dụng có th m cu <sup>a</sup> riêng mi ̀nh và được tô chức theo thứ bậc. Trong cổ ng thông tin, ngươi sư dụng có thể à được tố chức theo thứ bậc. Trong công thông tin, ngươi sư dụng có thê xem lướt theo chủ đềvà co thể ti m kiếớt theo chu đê và co thê tim kiêm

Một số cổng thông tin và danh mục theo chủ đề tiêu biể

Mọt so cong thong tin va danh mục theo chu đe tịeu bieu<br>Yahoo Directory: http://dir.yahoo.com, Thư viện ảo trên mạng http://www.vlib.org viện ao trên mạng

- Sau đó biến yêu cầu thành một câu hoàn chỉnh:
- \* Vi du: ưng dung CNTT trong giáo dục ở bậ dụ: ưng dụ ng dụng CNTT trong giáo dục ở bậc Cao đă áo dục ở bậc Cao đẳng
- Ph Phân tích yêu cầu thành những khái niệm nhỏ ch yêu câ ̀u thành những khái niệm nhỏ ành những khá
- ian tịch yeu cau thanh nhưng khai niệm nhỏ:<br>\* Ví dụ: Khái niệm 1: Ư<sup>í</sup>ng dụng CNTT, khái r dụ: Khái niệm 1: Ư ́ng dụng CNTT, khái niệm 2: Giáo dục, khái niệm 3: Cao đẳ ái niệm 1: Ư<sup>í</sup>ng dụng CNTT, khái niệm 2: Giáo dục, khái niệm 3: Cao đẳng
- Ti \* Vi dụ: Khái niệm 1: Ưng dụng CNTT, Tich hợp CNTT, m xem có những từ ngữ có cách viế t khác nhau, từ đồ ng nghi ̃ó những từ ngữ có cách viêt khác nhau, từ đông nghia với các khái niệm. Ví dụ: Khái niệm 1: Ưng dụng CNTT, Tích hợp CNTT, Sư dụng CNTT, ứng d dụ: Khái niệm 1: Ư ́ng dụng CNTT, Ti ch hợp CNTT, Sư ái niệm 1: Ưng dụng CNTT, Tích hợp CNTT, Sư dụng CNTT, ứng dụng công nghệ thông tin,

**̣ m từ**xác như một **cụm tư** - Dùng dấ u ngoặc kép "" đố i vơi tâ ́i tập hợp các từ mà người sử dụng xuấ t hiện trong kế t quả chi nh Dùng dấu ngoặc kép "" đối với tập hợp các từ mà người sử dụng xuất hiện trong kết quả

như một **cụm t**<br>\* Ví dụ: "ứng dụ dụ: "ứng dụng CNTT"

Chức năng tỉ môt tổ chưc cu thể nào đó. m kiê m cụm từ râ t hữu i ch khi người sử dụng muố n ti ức năng tìm kiếm cụm từ rất hữu ích khi người sử dụng muốn tìm tên riêng của cá nhân hay

ách thu hẹp phạm vi tìm kiếm khác bằng cách giớ Một số cách thu hẹp phạm cách thu hẹp phạm vi tì m kiê m khác bă ng cách giới hạn theo định dạng file

liệu từ các trang web có đuôi .gov.vn, hoặc .edu), … (.pdf, .doc, .mp3), giới hạn theo ngôn ngữ, giới hạn theo từng loại địa chỉ web (vi ́dụ ti ới hạn theo ngôn ngữ, giới hạn theo từng loại địa chi web (vi dụ tim các tài

 $\bf C$ ́ ch yêu câ ̀ u ti m và diê n đạt lệnh ti m kiê m, gõ các thông tin ti m kiê m vào ô ti m cu và diên đạt lệnh tim kiêm, gõ các thông tin tim kiêm vào ô tim cu Sau khi phan tịch yeu cau tim và địen đạt lệnh tim kiem, go các thông tin tim kiệm vào o tim của<br>máy tìm kiếm. Máy tìm kiếm sẽ hiển thị các trang liên quan đến nội dung cần tìm. Lưu ý rằng kh m kiếcó máy tìm kiếm nào đưa ra một kết quả bao quát và hoàn hảo như mong đợi. Vì thế ngu m. Máy ti m kiếm sẽ hiể n thị các trang liên quan đế n nội dung câ ̀ n ti m. Lưu y ́ rằáy tim kiêm. Máy tim kiêm sẽ hiên thị các trang liên quan đên nội dung cân tim. Lưu y răng không m kiếdụng nên thư diễn đạt lệnh tìm kiế m nào đưa ra một kế t quả bao quát và hoàn hảo như mong đợi. Vì thê ó máy tỉm kiếm nào đưa ra một kết quả bao quát và hoàn hảo như mong đợi. Vì thế ngươi sư diễn đạt lệnh ti m kiế m, sư ̉dụng các từ ti m kiếác từ tìm kiếm khác nhau…

### **Diê ̃ n đa ̣ t lê ̣ nh ti m kiê ́**

- Phân lớn cá n lớn các máy tỉ m kiê áy tim kiêm không phân biệt chữ hoa hay chữ thường
- Khi nhập từ tỉ thê thay đôi trật tự các thuật ngữ tim trong quá m kiê m vào cửa sô ti m, câ ̀n đưa thuật ngữ quan trọng nhâ ́ t lên đâ u lệnh ti ừ tỉm kiếm vào cửa sổ tỉm, cần đưa thuật ngữ quan trọng nhất lên đầu lệnh tỉm. Có thay đô ̉i trật tự các thuật ngữ tỉ m trong quá trì nh nê u câ
- **m**<br>n kiếm không phân biệt chữ hoa hay chữ thường<br>vào cửa sổ tìm, cần đưa thuật ngữ quan trọng nhấ<br>ic thuật ngữ tìm trong quá trình nếu cần<br>nột câu đầy đủ vào lệnh tìm kiếm, ví dụ thay vì nhậ|<br>Cao đẳng" thì chỉ cần nhập "ứ \_the thay doi trạt tự cac thuạt ngư tim trong qua trinh neu can<br>- Không cần nhập ca một câu đây đủ vào lệnh tìm kiếm, ví dụ thay vì nhập "Việc ứng dụng CNTT áo dục ở bậc Cao đẳng" thì chỉ cần nhập "ứng dụng CNTT", "giáo dục", - Máy tìm kiếm thường bỏ qua các từ thông thườ trong giáo dục ở bậc Cao đẳng" thì chỉ cần nhập "ứng dụng CNTT", "gi bậc Cao đă ng" thi ̀ chi câ n nhập "ứng dụng CNTT", "giáo dục", "cao đă ng" m kiếm thường bỏ qua các từ thông thường như "the", "and", "in"

*(Tri ́ ch dâ n v s a đô i t T i liê ̣ u: Ti m kiê ́ <sup>m</sup> thông tin trên Internet: T i liệu cho học viên cu ̉*(Trich dẫn và sửa đổi từ Tài liệu: Tim kiểm thông tin trên Internet: Tài liệu cho học viên cua<br>Vũ Thi Nha. Trung tâm Thông tin Phát triển Viêt Nam) *Th Nha, Trung tâm Thông tin Ph t triê ̉*ị Nha, Trung tâm Thông tin Phát triên Việt Nam)

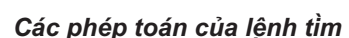

- Dùng dấu cộng + phia trước những từ mà người sử dụng muốn nó **phải** xuất hiện trong kết quả. **i** xuât hiệ<br>ıo gồm **tấ ́ t c** \* Ví dụ: +"ứng dụng CNTT"+"giáo dục"+ "cao đẳng" sẽ cho kết quả bao gồm tất cả các từ: ưng Ví dụ: +"ứng dụng CNTT"+"giáo dục"+ "cao đẳng" sẽ cho kết quả bao gồm **tất cả** các từ dụng CNTT, giáo dục, cao đẳng ng" sẽ cho kế t quả bao gồ m **tất cả** các từ: ưng **ả** các từ: ưi
- **không xuâ ́**- Dùng dâu trừ phia trước các từ mà người sử dụng muôn **không xuât hiệ** Dùng dấu trừ phia trước các từ n u trừ phí a trước các từ mà người sử dụng muố n **không xuất hiện** trong kế t qua ̉ùng dấu trừ phia trước các từ mà người sử
- ư phía trược các tự ma người sự dụng muôn **không xuất hiện**<br>gười sử dụng muốn tìm thông tin về ứng dụng CNTT trong các<br>ih doanh:<br>CNTT"-"kinh doanh"<br>goặc kép "" đối với tập hợp các từ mà người sử dụng xuất hiện<br>**cum tư** \*Vi phải trong kinh doanh: dụ: người sử dụng muố n ti <sup>m</sup> thông tin vê ̀người sử dụng muốn tim thông tin về ứng dụng CNTT trong các lĩnh vực khác không
- +"ứng dụng CNTT"-"kinh doanh"

# **PHỤ LỤ C**

### *Bư c 3: Đ kê <sup>ớ</sup> ánh giá quả ́t tìm*

Khi có kế không, hay chỉ là trang web cá nhân), tác giả bài viết, nguồn xuất bản, sự cập nhật của thông t quả ti m, người sử dụng nên đánh giá nội dung, dựa trên địa chỉ trang web (có chi ó kết quả tim, người sử dụng nên đánh giá nội dung, dựa trên địa chi trang web (có chinh thức là trang web cá nhân), tác giả bài viế t, nguô ̀ n xuấ(ngày tháng cập nhật cuối cùng) và ý kiến chủ quan của từng tr à trang web cá nhân), tác giả bài viết, nguồn xuất bản, sự cập nhật của thông tin i cùng) và ý kiế ày tháng cập nhật cuối cùng) và ý kiển chủ quan của từng trang.

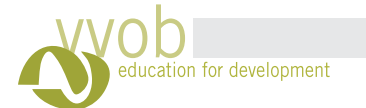

# năng CNTT\_ VVOB- 2009

n theo sự kiện

veb ưa thích, lưu địa chỉ các trang web ưa thích

ản của một người khác cho một người khác

rong excel) lập trình mức hàm

ng và cuối trang <u></u>át (tay) h) bậc cao

liễn dịch ng, giao thức ip  $\tilde{u}$  *i*, là viết gọn của **internetworking**) "liên mạng"

## **Thuật ngữ Tin học Anh-Việt**

### $\mathcal{R}% _{M_{1},M_{2}}^{\alpha,\beta}(\varepsilon)$

**Tiếng anh** AddressAlgorithm Thuật toán Alignment Gióng hàng Animation Application layer Array programming Artificial intelligence Ascending Attach

**Tiếng việt** Địa chỉ Hiệu ứng chuyển động Tầng ứng dụng Lập trình mảng ( ) trí tuệ nhân tạo, trí khôn nhân tạo *tắt: ai* (sắp xêp dữ liệu) từ trên xuống Đính kèm

### B

Background BiasBinary tree Block diagram BookmarkBorder Branching Bullet

Nền Độ lệch ( ) *xác suất thống kê* Cây nhị phân Sơ đồ khối, giản đồ khối Thư viện lưu động, lưu lại trang web yêu thích Đường viền Rẽ nhánh, phân nhánh Đánh dấu

# C

Case-based reasoning Cell ClassClient-server Close ColumnCommentCompiler Configuration Constant Convert **Converter** Copy Customize Cut

# $\mathbf{D}$

Lập luận dựa tình huống ÔLớp Khách- người phục vụ Đóng Cột Gởi góp ý Trình biên dịch Cấu hìnhHằng Chuyển đổi- convert to: chuyển đổi sang định dạng… Chương đình chuyển đổi từ định dạng này sang định dạng khác Sao, copy Tùy biến, chiều khách, điều chỉnh theo ý người dùng Cắt

Data Data mining Data structureData type Data warehouse DatabaseDataflow programming Decending Declarative programming

Dữ liệu Khai phá dữ liệu Cấu trúc dữ liệu Kiểu dữ liệu Kho dữ liệu Cơ sở dữ liệu ( ) *viết tắt: csdl* Lập trình dòng dữ liệu (như các bản chiết tính (bảng tính) hay spreadsheet) (sắp xếp dữ liệu) từ dưới lên Lập trình khai báo

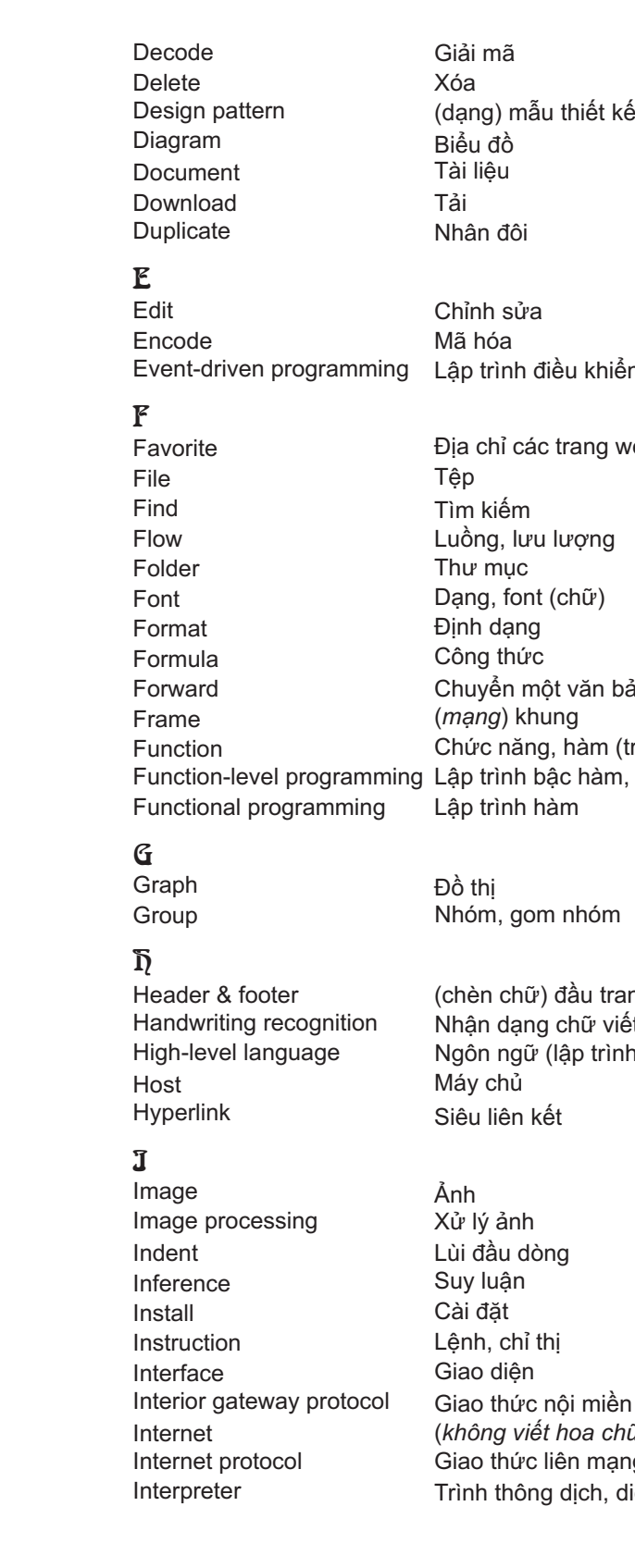

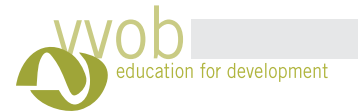

# Tài liệu tập huấn kỹnăng CNTT\_ VVOB- <sup>2009</sup> Tài liệu tập huấn kỹnăng CNTT\_ VVOB- <sup>2009</sup>

### L

 Layout LinkLogic programming

Low-level language Ngôn ngữ (lập trình) bậc thấp Lập trình logic Liên kết Kiểu trình bày

## M

Machine code Machine language Macro MaintenanceMemory Memory allocation Merge Method Mindmap

### $\mathbf R$

Mã máy Ngôn ngữ máy Macro Bảo trìBộ nhớ Cấp phát bộ nhớ Trộn, gộp Phương pháp, (lập trình) phương thức Bản đồ tư duy

Network layer Network segment New Numbering

Tầng mạng Phân đoạn mạng Mở một tài liệu mới Đánh số cho đầu đoạn

### O

Object Open Open resource Option

Đối tượng MởNguồn mở Lựa chọn

## P

Page Page set up Paragraph Parameter PastePattern recognition Picture Planning Presentation layer Primary key Print PrinterPrint preview Private key ProcedureProjector Property Protocol suiteProtocol PseudocodePublic key

Máy (cung cấp) dịch vụ, chương trình phục vụ Tạo hiệu ứng đổ bóng

Trang Định dạng trang Đoạn Tham sốDánNhận dạng mẫu Tranh Lập kế hoạch Tầng trình diễn Khóa chính InMáy in Xem trước trang in Khóa cá nhân, khóa riêng  $(l$ ập *trình*) thủ tục Máy chiếu overhead projector (ohp) Đặc điểm, đặc tính Bộ giao thức, họ giao thức Giao thức Mã giả, giả mã Khóa công khai

**N Ungroup** Unzip

# R

# Random variable

ReceiveReceiver

Refresh Replace Reply Requirements analysis RemoveResource RotateRouteRouter Row

Biến ngẫu nhiên Nhận Người nhận Làm mới lại Dòng, hàng Thiết bị định tuyến, router Tuyến, định tuyến Xoay (hình vẽ) Loại bỏ Phân tích yêu cầu Phản hồi Thay thế

Tài nguyên, open resource: nguồn mở

### S

Save Save as**Scheduling** Search engine Secondary key Select **Semantics** SendSender Server Shading Sheet Simulation SlideSort Spacing Specification Speech recognition Split Stream Structural programming Style Syntactic

# T

Lưu trữ tài liệu

Lưu trữ dưới một tên khác Lập lịch, lên lịch, điều phối Động cơ tìm kiếm, máy tìm kiếm dữ liệu.

Khóa phụ Chon Ngữ nghĩa

Gởi Người gởi

Trang Mô phỏng Trang trình chiếu

Sắp xếp Giãn dòng Đặc tả

Nhận dạng tiếng nói

Tách, chẻ Dòng

Lập trình cấu trúc

Kiểu, định dạng kiểu

Cú pháp

Text sizeToolToolbarType Track changes Transition

Cỡ chữCông cụ Thanh công cụ Đánh máy

Theo dõi chỉnh sửa

Chuyển tiếp

 $= 112$ 

Gỡ nhómGiải nén

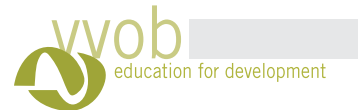

### $\mathbf{v}$

năng CNTT\_ VVOB- 2009

Website tìm kiếm thông tin, chỉ cần sử dụng trang này thì có thể tìm được tất cả các trang mà không càn nhớ địa chỉ chúng là gì cả

Website của Bộ Giáo dục và Đào tạo

Z Zip Nén

Biến Áo

VariableVirtual Virtual communication Virtual method

Truyền thông áo Phương thức ảo

### W

Webpage Window Wireless network Trang web Cửa sổMạng không dây (vô tuyến)

> Diê n đàn giáo dục, cổ ng thông tin chi ́ nh thưc cu àn giáo dục, cổng thông tin chính thức củ Dien dan giao dục, cong thong tin chinh thưc cua<br>Bộ Giáo dục và Đào tạo, tập hợp các số liệu thống liệu thô áo dục và Đào tạo, tập hợp các sô liệu thông kê liên quan đê ́n giáo dục, thư viện giáo trì nh, e-learning và thông tin về thi và tuyể n sinh n đên giáo dục, thư viện giá<br>à thông tin về thi và tuyển sinh

**Một sốđịa chỉ web hữu ích**

Trung tâm hô ̃trợ giáo viên, bao gồ m các bài viê Trung tâm hô trợ giáo viên, bao gôm các bài viêt<br>về giáo dục, ưng dụng CNTT, trung tâm tài giáo dục, ưng dụ ng dụng CNTT, trung tâm tài nguyên (giáo án điện tư, phần mề m) <sub>l</sub> tâm hô trợ giáo viên, bao gôm các bài viê<br>áo dục, ưng dụng CNTT, trung tâm tà<br>èn (giáo án điện tư, phần mềm)

Bao gô ̀m thư viện giáo dục, thư viện giáo án điện tư

Bao gô ̀m các mâ u thiê t kê ác mâu thiêt kê slide, các tài liệu tin học, tài liệu học tập tiế ng Anh, quản lý hành chi ài liệu học tập tiếng Anh, quản lý hành chỉnh tài chi và tài chinh...

Các website về tin tức

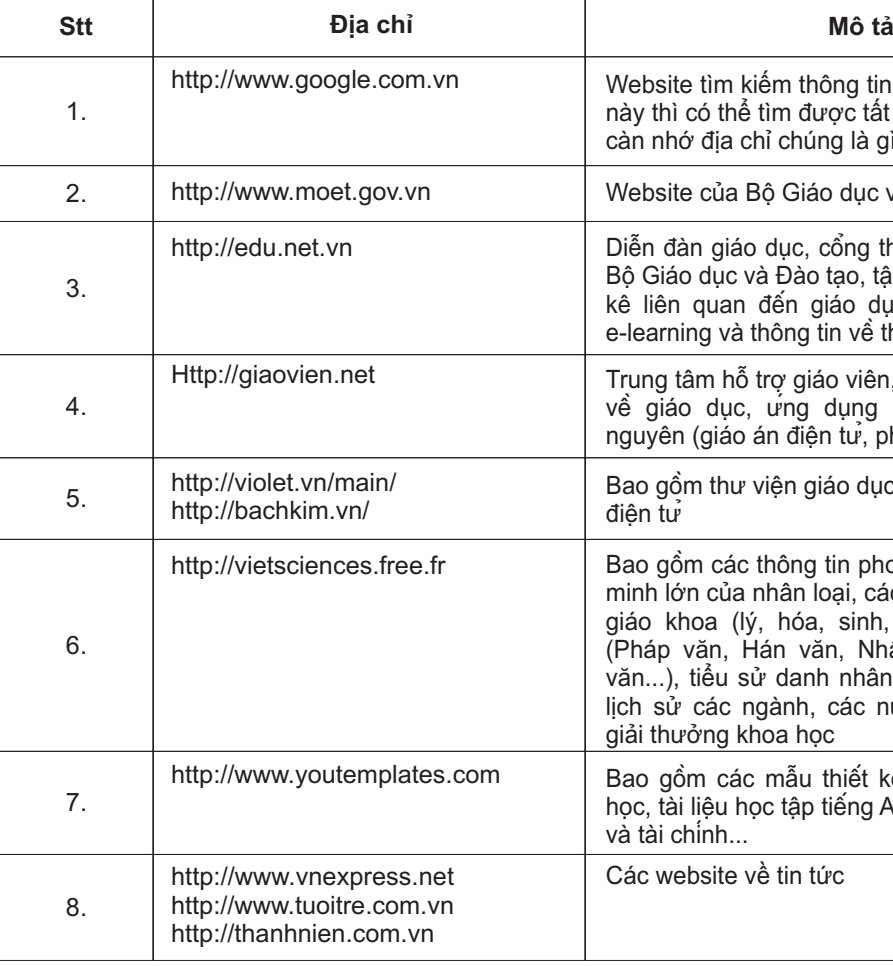

Bao gô ̀ mc c thông tin phong phú về những phát giáo khoa (lý, hóa, sinh, vi sinh...), ngôn ngữ (Pháp văn, Hán văn, Nhật văn, Đức văn, Anh văn...), tiểu sử danh nhân thế giới và Việt Nam, lịch sử các ngành, các nước trên thế giới, các giải thưởng khoa học minh lớn của nhân loại, các nghiên cứu và tài liệu á

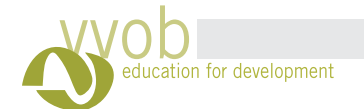

ᆍ

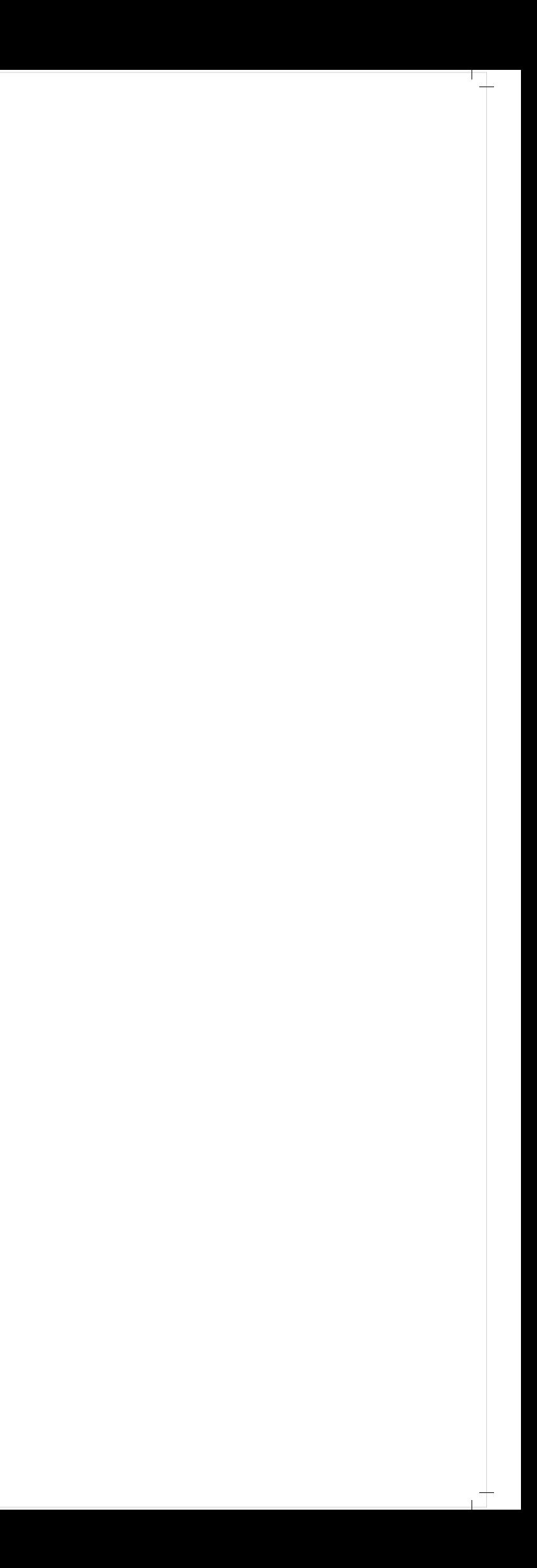

### **T i liê à u tham kha o**

Vũ, Thị l , Thị Nha. (2008). *Tìm kiếm thông tin trên Internet.* Trung tâm Thông tin Phát triể Vu, Thị Nha. (2008). *Tim kiêm thông tin trên Internet.* Trung tâm Thông tin Phát triên Việt Nam: Hà Nội<br>Nguyễn, Thành Trung. (2005). *ICTEM Tin học cơ bản.* Dự án ICTEM: Thành phố Hồ Chi Minh in, Thành Trung. (2005). *ICTEM Tin học cơ bản.* Dự án ICTEM: Thành phố Hô Chi *bản.* Dự án ICTEM: Thành phô Hô Chi Minh<br>Huesoft: Thừa Thiên Huế Lê, Tấn Sĩ. (2008). *Tài liệu tập huấn tin học.* Trương đại học Phạm Văn Đồn n Si ~ . (2008). Tài liệu tập huấn tin học. Trường đạ ng đại học Phạm Văn Đô ng: Qua ̉ ng Nga ̃Lê, Tân Si. (2008). *Tài liệu tập huân tin học.* Trương đại học Phạm Văn Đông: Quang Ngai<br>Và các websites , Thị Nha. (2008). *Tim kiêm thông tin trên Internet.* Trung tâm Thông tin Phát triên Việt Nam: Hà , Thành Trung. (2005). *ICTEM Tin học cơ bản.* Dự á HueSoft. *Ti m kiê <sup>m</sup> thông tin trên Internet. ICTEM Tin ho ̣ c cơ b n. Chương tri ̀nh đào tạo tin học ưng dụ ̣ng. T i liê ̣ u tâ ̣p huâ ́ n tin ho ̣ c.* g. (2005). *ICTEM Tin học cơ bản.* Dự án ICTEM: Thà<br>*าh đào tạo tin học ứng dụng.* Huesoft: Thừa Thiên Hu<br>*ài liệu tập huấn tin học.* Trương đại học Phạm Văn Đ

à các website: http://nmduc1.blogspot.com/2007/08/cch-to-mc-lc-t-ng-trong-word.html http://my.opera.com/dmhung1/blog/ http://www.tuoitre.com.vn/Tianyon/Index.aspx?ArticleID=138807&ChannelID=297 *www.vnpower.org www.vinaora.com/joomla*

> VVOB Việt Nam Hòm th <sup>ư</sup> số 5- Bưu điện Quốc tế Hà Nội Fax: 84 4 3734 7290 Email: vvoboffice@gmail.com Website: www.vvob.beĐT: 84 4 3734 4795